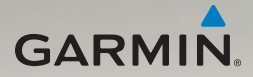

# nüvi® série 3700 Manuel de démarrage rapide

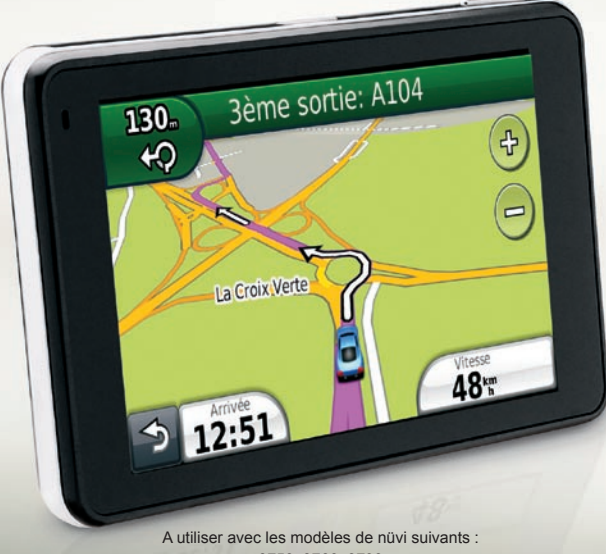

3750, 3760, 3790

# **Mise en route**

### ‹ **AVERTISSEMENT**

Consultez le guide *Informations importantes sur le produit et la sécurité* inclus dans l'emballage du produit pour prendre connaissance des avertissements et autres informations sur le produit.

Si vous utilisez votre nüvi pour la première fois, effectuez les opérations suivantes.

- 1. Alimentation de l'appareil [\(page 2](#page-1-0)).
- 2. Installation du nüvi ([page 3](#page-2-0)).
- 3. Configuration de l'appareil ([page 4](#page-3-0)).
- 4. Acquisition des signaux satellites (page 4).
- 5. Présentation du menu principal ([page 5\)](#page-4-0).

# <span id="page-1-0"></span>**Alimentation de l'appareil**

En cas d'utilisation dans un véhicule, connectez le câble allume-cigare à l'appareil.

Votre nüvi se charge pendant que vous conduisez.

#### **Câbles d'alimentation**

Il existe trois méthodes d'alimentation pour votre appareil.

- Câble allume-cigare •
- Câble USB ([page 11](#page-10-0)) •
- Adaptateur secteur (accessoire en option) •

Si vous ne prévoyez pas d'utiliser votre appareil tandis qu'il est connecté à une source d'alimentation, appuyez sur le bouton **Marche/Arrêt** pour verrouiller l'appareil. Pour plus d'informations sur le verrouillage de l'appareil, reportez-vous à la [page 10](#page-9-0).

# <span id="page-2-0"></span>**Installation de l'appareil**

### ‹ **AVERTISSEMENT**

Ce produit contient une batterie lithium-ion. Pour éviter de vous blesser ou d'endommager votre produit en exposant la batterie à une chaleur extrême, sortez l'appareil de votre véhicule lorsque vous quittez ce dernier ou placez-le à l'abri du soleil.

### *Remarque*

Avant de monter l'appareil, reportez-vous au guide *Informations importantes sur le produit et la sécurité* pour obtenir des informations relatives au montage sur pare-brise.

- 1. Retirez le plastique transparent du support à ventouse.
- 2. Installez le support à ventouse sur le pare-brise.
- 3. Abaissez le levier vers le pare-brise.

4. Engagez le support de montage dans le bras à ventouse.

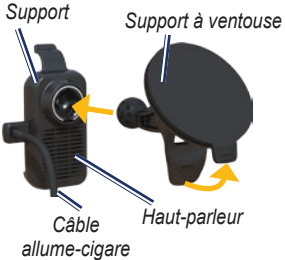

- 5. Ajustez la partie inférieure de l'appareil dans le support de montage.
- 6. Inclinez l'appareil vers l'arrière jusqu'à ce qu'il se mette en place.

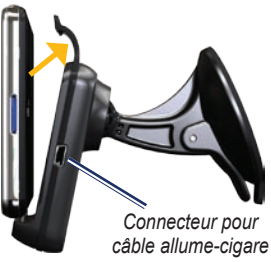

# <span id="page-3-0"></span>**Configuration de l'appareil**

- 1. Raccordez le câble allume-cigare au support.
- 2. Branchez l'autre extrémité du câble allume-cigare sur une prise disponible dans votre véhicule.

Votre appareil devrait s'allumer automatiquement s'il est branché et que le véhicule est en marche.

- 3. Suivez les instructions présentées à l'écran.
- 4. Si vous utilisez un récepteur d'infotrafic en Europe, branchez l'antenne externe au récepteur, puis fixez-la au pare-brise à l'aide des ventouses.

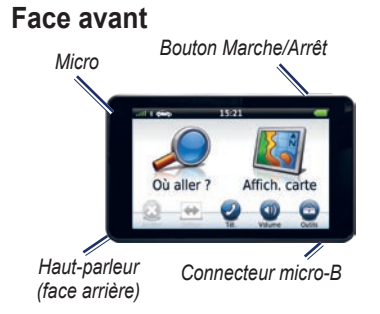

# **Acquisition des satellites**

Les barres **in II** indiquent la puissance des signaux satellites.

- 1. Rendez-vous à un endroit dégagé, loin de bâtiments ou d'arbres élevés.
- 2. Si nécessaire, mettez l'appareil sous tension.

L'acquisition des signaux satellites peut prendre quelques minutes. Lorsqu'au moins une barre est verte, votre appareil capte les signaux satellites.

# <span id="page-4-0"></span>**Menu principal**

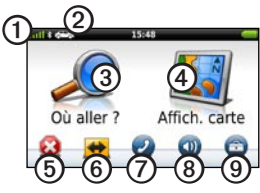

- Puissance des signaux satellites GPS.
- ➋ Touchez pour sélectionner un mode de transport.
- **3** Touchez pour rechercher une destination.
- **4** Touchez pour afficher la carte.<br> **5** Touchez pour interrompre un
	- ➎ Touchez pour interrompre un itinéraire.
- 

**(6)** Touchez pour suivre un détour.<br>  $\widehat{P}$  Touchez pour passer un appel

➐ Touchez pour passer un appel lorsque vous êtes connecté à un

téléphone portable compatible. Visitez le site [www.garmin.com](www.garmin.com/bluetooth) [/bluetooth](www.garmin.com/bluetooth) pour plus d'informations.

- ➑ Touchez pour régler le volume.
- 
- ➒ Touchez pour ouvrir le menu des outils et paramètres.

## **Recherche de points d'intérêt**

- 1. Dans le menu principal, touchez **Où aller ?** > **Points d'intérêt**.
- 2. Sélectionnez une catégorie et une sous-catégorie, si nécessaire.
- 3. Sélectionnez une destination.
- 4. Touchez **Aller !**.

#### **Recherche de lieux avec la fonction de recherche par nom**

- 1. Dans le menu principal, touchez **Où aller ?** > **Points d'intérêt** > **Chercher par nom**.
- 2. Saisissez le nom de votre destination.
- 3. Touchez **Terminé**.
- 4. Sélectionnez une destination.
- 5. Touchez **Aller !**.

*Manuel de démarrage rapide du nüvi série 3700* 

#### **Recherche à proximité d'une autre position**

- 1. Dans le menu principal, touchez **Où aller ?** > > **Proche de**.
- 2. Sélectionnez une option.

# **Suivi d'un itinéraire**

Une ligne magenta indique votre itinéraire sur la carte. Si vous déviez de l'itinéraire initial, l'appareil recalcule l'itinéraire. Une icône de limite de vitesse peut s'afficher lorsque vous roulez sur les routes principales.

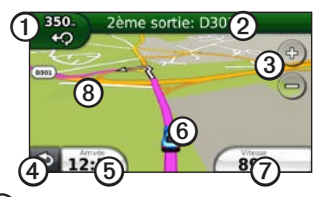

➊ Touchez pour afficher la page du prochain changement de direction. S'il est possible d'afficher les intersections, la page Affichage réaliste des intersections s'affiche.

➋ Touchez pour afficher la liste des

changements de direction.

- ➌ Touchez pour effectuer un zoom avant ou arrière.
- ➍ Touchez pour revenir au menu principal.

➎ Touchez pour modifier le champ de données.

➏ Touchez pour afficher la page Où suis-je ?.

➐ Touchez pour afficher le calculateur de voyage.

➑ Touchez la carte et faites-la glisser pour en visualiser les différentes parties.

### **Ajout d'une étape**

Pour pouvoir ajouter une étape, vous devez suivre un itinéraire.

- 1. Touchez  $\sum$  pour revenir au menu principal.
- 2. Touchez **Où aller ?**.
- 3. Recherchez l'étape supplémentaire.

 *Manuel de démarrage rapide du nüvi série 3700*

- 4. Sélectionnez l'étape dans les résultats de la recherche.
- 5. Touchez **Aller !**.
- 6. Touchez **Ajouter à l'itinéraire actuel**.

### **Suivi d'un détour**

Pour pouvoir suivre un détour, vous devez suivre un itinéraire.

- 1. Touchez  $\sum$  pour revenir au menu principal.
- 2. Touchez **Détour**.

Si l'itinéraire suivi est la seule option possible, l'appareil ne calcule pas de détour.

# **Orientation de l'écran**

Faites pivoter l'appareil pour passer en mode horizontal (paysage) ou vertical (portrait).

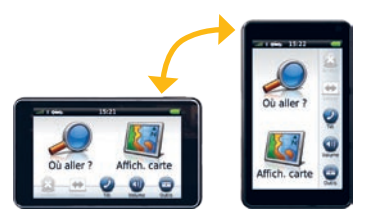

# **Réglage de la luminosité de l'écran**

- 1. Touchez **Outils** > **Paramètres** > **Affichage** > **Luminosité**.
- 2. Touchez et déplacez la barre de défilement pour ajuster la luminosité de l'écran.

# **A propos des modes de transport**

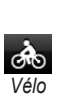

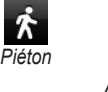

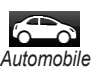

Votre appareil prend en charge différents modes de transport pour la navigation. La définition d'itinéraires est calculée

différemment selon votre mode de transport. Par exemple, en mode piéton et avec les cartes cityXplorer™ chargées, votre appareil calcule un itinéraire en utilisant une combinaison d'options de transports publics, tels que le bus ou le métro, et la marche à pied. Les cartes cityXplorer ne sont pas fournies avec votre appareil.

Rendez-vous sur le site<www.garmin.com> pour acheter les cartes cityXplorer.

#### **Changement de mode de transport**

- 1. Dans le menu principal, touchez l'icône des modes de transport.
- 2. Sélectionnez un mode, puis touchez **Enregistrer**.

# **A propos du trafic**

Le récepteur d'info-trafic FM TMC (Traffic Message Channel) est fourni avec certains appareils nüvi 3700. Il est intégré au câble allume-cigare.

Le récepteur d'info-trafic et le nüvi doivent se trouver à portée d'une station FM transmettant des données TMC pour recevoir ces informations. Vous n'avez pas besoin d'activer l'abonnement inclus avec le récepteur d'info-trafic FM.

En cas de problème de circulation important sur votre itinéraire, l'appareil recalcule automatiquement l'itinéraire. L'icône de trafic  $(\bullet)$  change de couleur selon le degré de gravité des problèmes de circulation sur votre itinéraire ou la route sur laquelle vous conduisez.

Visitez le site [www.garmin.com/traffi](www.garmin.com/traffic)c pour plus d'informations.

**REMARQUE :** Garmin décline toute responsabilité quant à la précision des informations.

### **A propos de la commande vocale**

**REMARQUE :** la fonction de commande vocale n'est pas disponible pour toutes les langues ou régions.

La fonction de commande vocale est disponible sur certains modèles de nüvi. La commande vocale vous permet d'utiliser votre appareil en prononçant les mots apparaissant à l'écran ou en énonçant certaines commandes. Le menu Commande vocale répertorie les commandes disponibles.

#### **Activation de la commande vocale**

1. Prononcez **Commande vocale**.

Le menu Commande vocale s'affiche.

#### **Astuces pour l'utilisation de la commande vocale**

- Pour prononcer une commande exactement telle qu'elle apparaît à l'écran, parlez normalement, en direction de l'appareil.
- Répondez aux invites vocales de l'appareil. •
- Enoncez des chiffres pour les entrer. •
- Prononcez **Quitter** pour quitter le mode de commande vocale. •

#### **Navigation par commande vocale**

- 1. Prononcez l'expression d'activation. Le menu Commande vocale s'affiche.
- 2. Prononcez **Rechercher par nom**.
- 3. Ecoutez l'invite vocale, puis prononcez le nom du lieu. L'appareil répète le nom du lieu pendant la recherche.

Une liste de lieux s'affiche à l'écran.

- 4. Prononcez le numéro de la ligne correspondant au lieu souhaité.
- 5. Prononcez **Oui** pour naviguer jusqu'à ce lieu, ou **Non** pour revenir à la liste des lieux.

# **Fonctions mains libres**

Les appels mains libres sont disponibles sur certains modèles de nüvi.

### <span id="page-9-0"></span>**Couplage du téléphone**

Pour être couplés, le téléphone et l'appareil doivent être allumés et se trouver à proximité l'un de l'autre.

- 1. Activez le composant Bluetooth® de votre téléphone.
- 2. Touchez **Outils** > **Paramètres** > **Bluetooth**.
- 3. Touchez le bouton situé sous **Bluetooth** > **Activé** > **OK**.
- 4. Touchez le bouton situé sous **Téléphone**.
- 5. Touchez **OK**.
- 6. Sélectionnez votre téléphone, puis touchez **OK**.
- 7. Saisissez le code PIN Bluetooth (**1234**) de l'appareil sur votre téléphone.

## **Emission et fin d'appel**

- 1. Touchez  $(2)$  > **Composer**.
- 2. Entrez le numéro.
- 3. Touchez **Composer**.
- 4. Touchez  $\mathcal{D}$  > **Fin d'appel** pour raccrocher.

### **Répondre à un appel**

Lorsque vous recevez un appel, la fenêtre Appel entrant s'ouvre.

- 1. Touchez **Répondre**. **ASTUCE :** touchez **Ignorer** pour arrêter la sonnerie du téléphone.
- 2. Parlez normalement.

Le microphone intégré est situé à l'avant de l'appareil. Parlez normalement.

## **A propos du mode veille**

Vous pouvez utiliser le mode veille pour économiser l'énergie de la batterie lorsque vous n'utilisez pas l'appareil. Le mode veille consomme très peu d'énergie. Dans ce mode, votre appareil est capable de fonctionner plusieurs semaines avec une seule charge.

- Appuyez sur le bouton **Marche/Arrêt** pour mettre l'appareil en mode veille. •
- Appuyez brièvement sur le bouton **Marche/Arrêt** et touchez deux fois (icône de verrouillage) pour réactiver l'appareil. •

# <span id="page-10-0"></span>**Réinitialisation de l'appareil**

Vous pouvez réinitialiser votre appareil s'il cesse de fonctionner.

> Maintenez le bouton **Marche/Arrêt** enfoncé pendant 10 secondes.

### **Enregistrement de l'appareil**

- 1. Visitez le site<http://my.garmin.com>.
- 2. Suivez les instructions à l'écran pour enregistrer votre appareil.
- 3. Conservez en lieu sûr l'original de la facture ou une photocopie.

# **Mise à jour du logiciel**

- 1. Connectez l'appareil à votre ordinateur à l'aide du câble USB.
- 2. Cliquez deux fois sur  $\triangle$  pour ouvrir la page Web de myGarmin Agent™. Si le menu Lecture auto ne s'ouvre pas ou si vous utilisez un ordinateur Mac®, rendez-vous sur le site <www.garmin.com/agent>.

3. Suivez les instructions présentées à l'écran.

Après avoir installé myGarmin Agent, vous serez invité à ouvrir le Tableau de bord chaque fois que vous connecterez votre appareil à votre ordinateur. Le Tableau de bord recherche les mises à jour logicielles les plus récentes et fournit des informations supplémentaires sur votre appareil.

# **nüMaps Guarantee™**

Pour bénéficier d'une mise à jour cartographique gratuite (sous réserve de disponibilité), enregistrez votre nüvi à l'adresse <http://my.garmin.com>dans les 60 jours qui suivent la première acquisition de signaux satellites par le nüvi. Vous ne bénéficierez d'aucune mise à jour cartographique gratuite si vous enregistrez l'appareil par téléphone ou plus de 60 jours après la première acquisition de signaux satellites par le nüvi. Pour plus d'informations, visitez le site [www.garmin.com/numaps.](www.garmin.com/numaps)

### **Informations supplémentaires**

Pour obtenir des informations supplémentaires sur votre appareil, sélectionnez **Outils** > **Aide**. Vous pouvez télécharger la dernière version du manuel d'utilisation sur [www.garmin.com.](www.garmin.com) Pour plus d'informations sur les accessoires, visitez le site <http://buy.garmin.com>ou contactez votre revendeur Garmin.

# **Contacter Garmin**

Pour toute question concernant l'utilisation de votre appareil nüvi, contactez le service d'assistance produit de Garmin. Aux Etats-Unis, rendez-vous sur le site<www.garmin.com/support> ou contactez Garmin USA par téléphone au (913) 397-8200 ou au (800) 800-1020.

Au Royaume-Uni, contactez Garmin (Europe) Ltd. par téléphone au 0808 238 0000.

En Europe, rendez-vous sur le site <www.garmin.com/support>et cliquez sur **Contact Support** pour obtenir l'assistance requise dans votre pays ou contactez Garmin (Europe) Ltd. par téléphone au +44 (0) 870 850 1241.

Garmin®, le logo Garmin et nüvi® sont des marques commerciales de Garmin Ltd. ou de ses filiales, déposées aux Etats-Unis et dans d'autres pays. cityXplorer™, nüMaps Guarantee™, myGarmin™, et myGarmin Agent™ sont des marques commerciales de Garmin Ltd. ou de ses filiales. Elles ne peuvent être utilisées sans l'autorisation expresse de Garmin. La marque et le logo Bluetooth® sont la propriété de Bluetooth SIG, Inc., et leur utilisation par Garmin est soumise à une licence. Mac® est une marque commerciale d'Apple Computer, Inc. aux Etats Unis et dans d'autres pays.

 $\epsilon$ **72** © 2010 Garmin Ltd. ou ses filiales Avril 2010 190-01157-50 Rév. A Imprimé à Taïwan